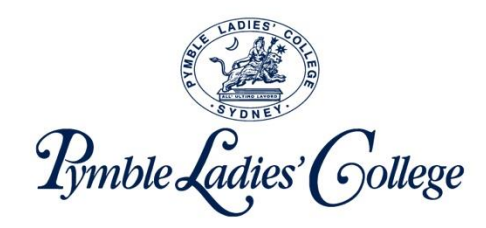

# Accessing real time information about my daughter's learning through the Edumate Parent Portal

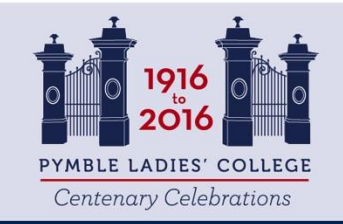

All' Ultimo Lavoro - Strive for the highest

# **Key Steps - Overview**

- 1. Critical: Setting up your account for the first time (this step MUST be completed first before accessing the system)
	- a) Changing your password
	- b) Registering your details to retrieve a lost password (via email or sms)
- 2. Logging into Edumate
- 3. How to use Edumate
	- a) Parent Dashboard
	- b) Carer Portal Assessment Information
	- c) Carer Portal Personal Learning Goals
	- d) Carer Portal Attendance
	- e) Carer Portal Awards and Disciplines
	- f) Carer Portal Medical
	- g) Carer Portal Timetable
	- h) Carer Portal Calendar
- 4. Support

# 1. CRITICAL: SETTING UP YOUR ACCOUNT FOR THE **FIRST TIME**

# **Changing your password**

Go to the URL:

[https://forgotmypassword.pymblelc.nsw.edu.au](https://forgotmypassword.pymblelc.nsw.edu.au/)

Have your username and initial password presented in the email ready.

### **Changing your Password**

← → C A A ttps://forgotmypassword.pymblelc.nsw.edu.au/showLogin.cc

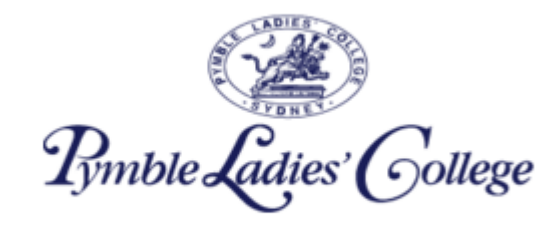

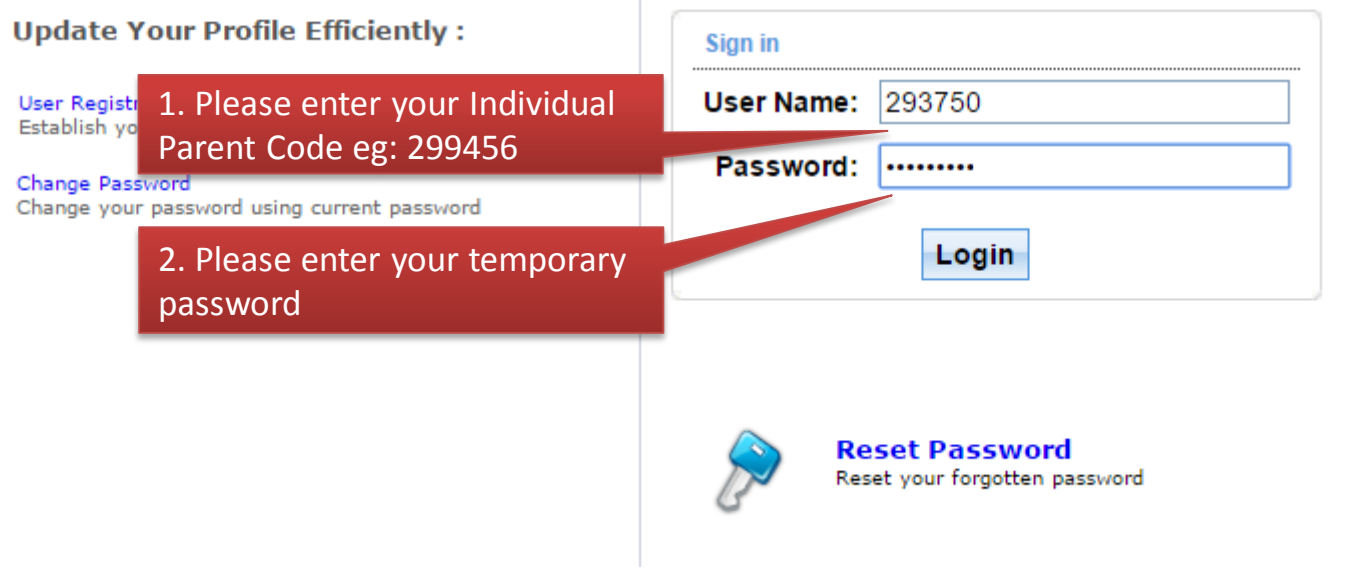

## **Changing your Password**

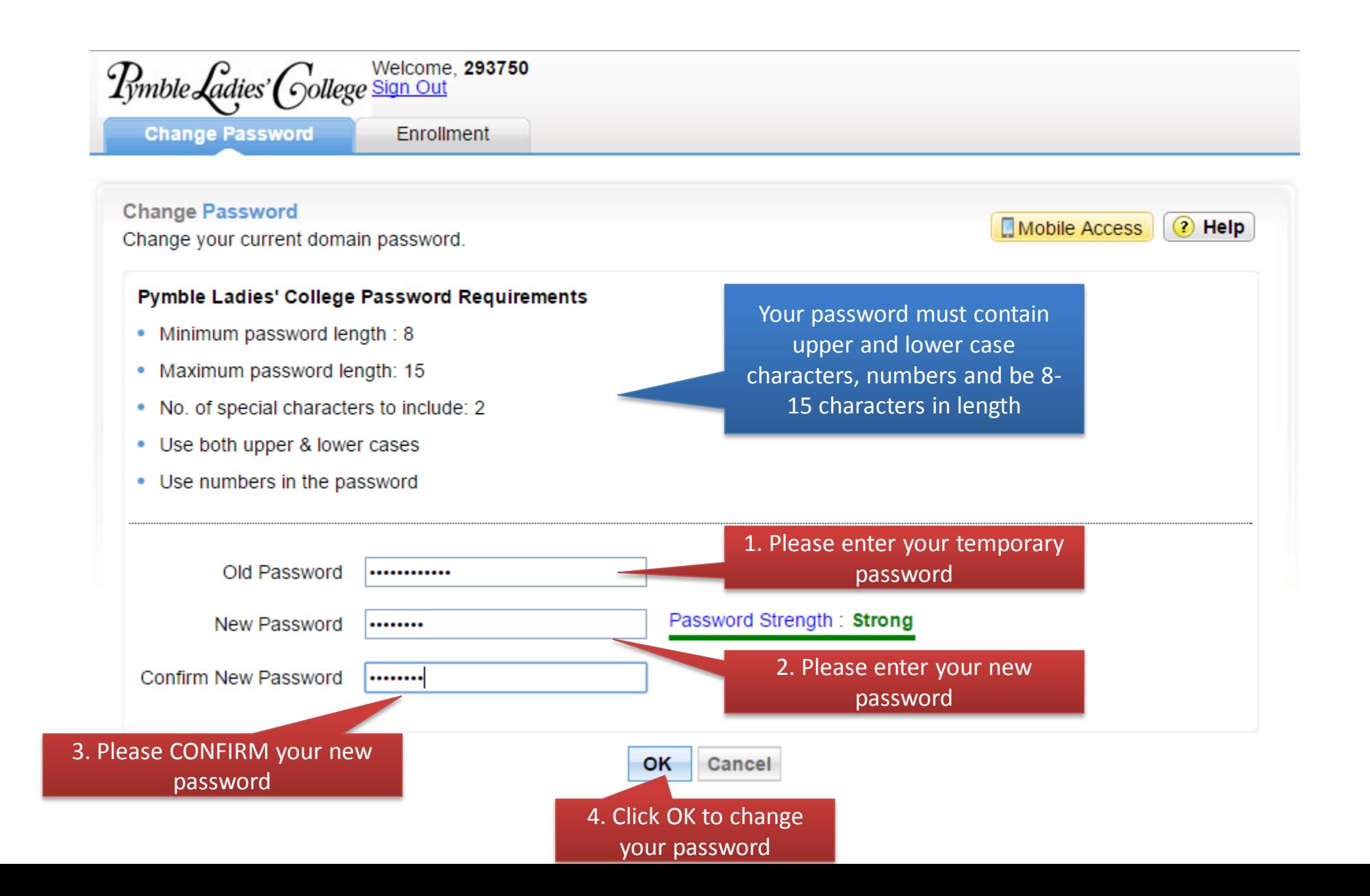

### **Changing your Password**

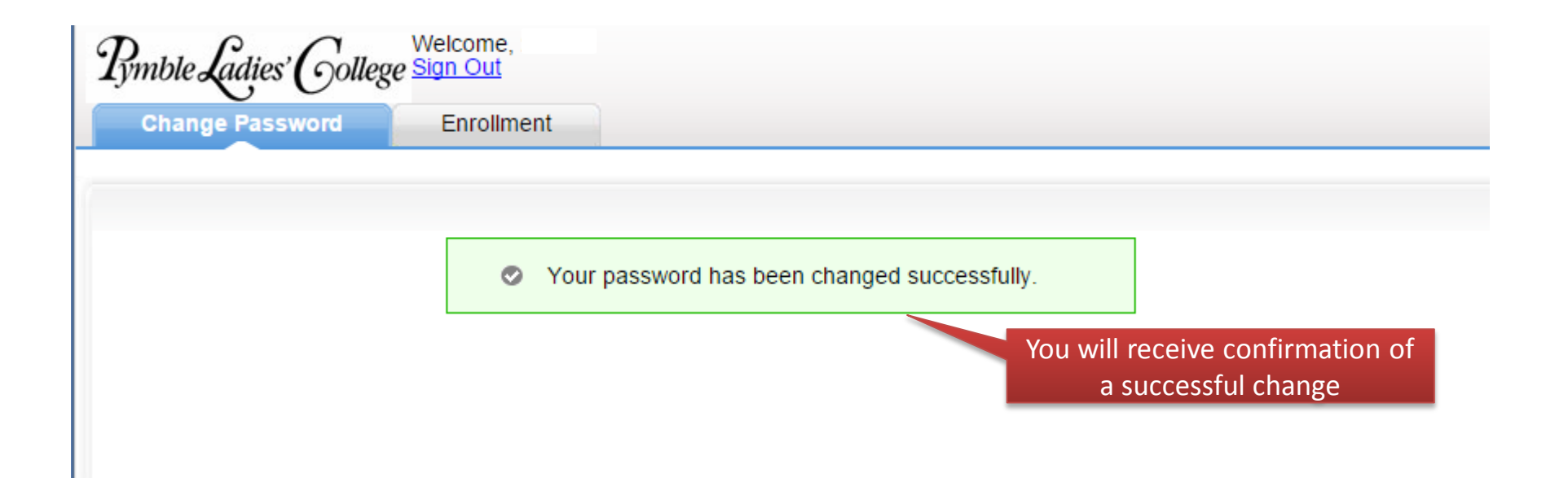

# 1. CRITICAL: USER **REGISTRATION**

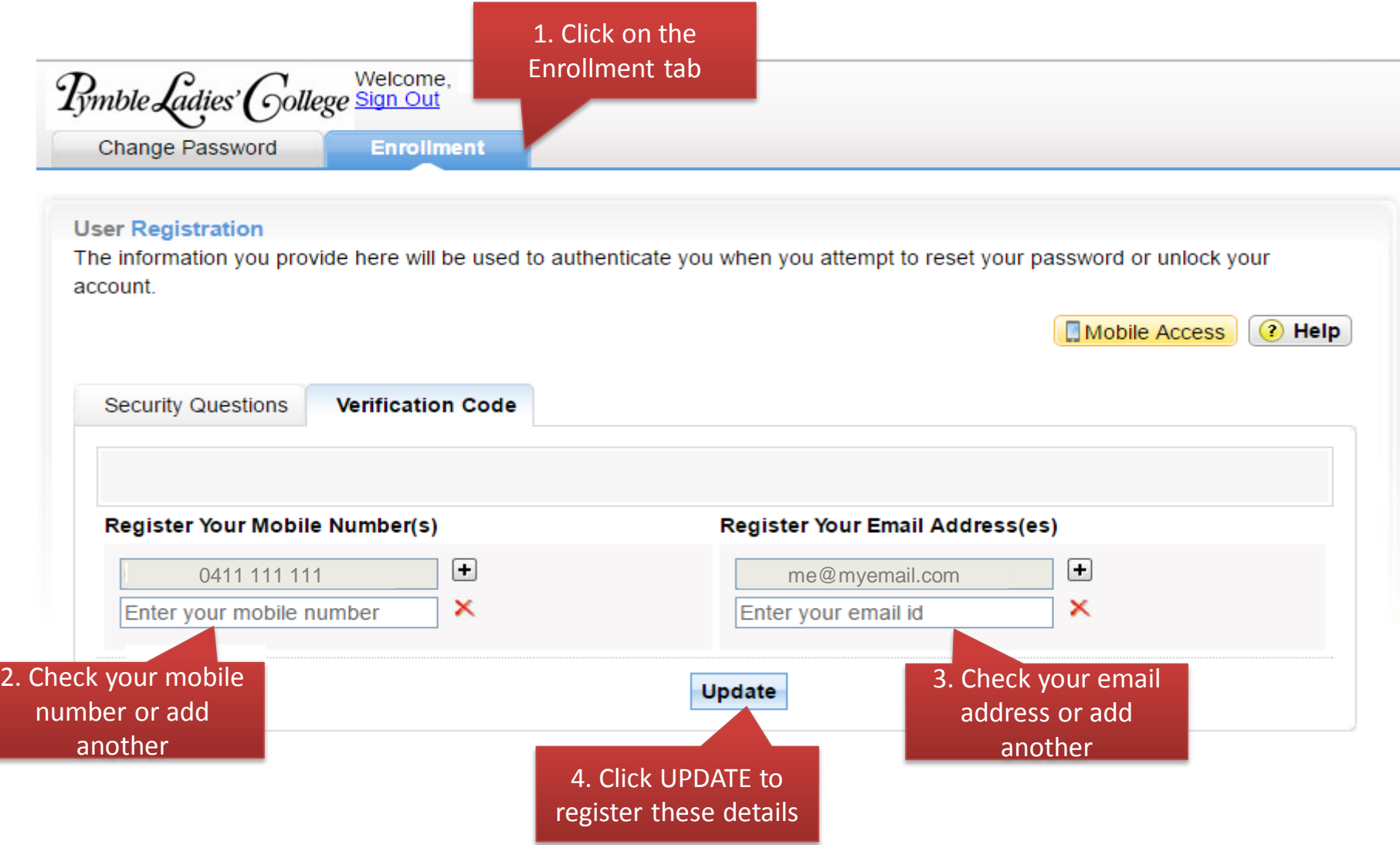

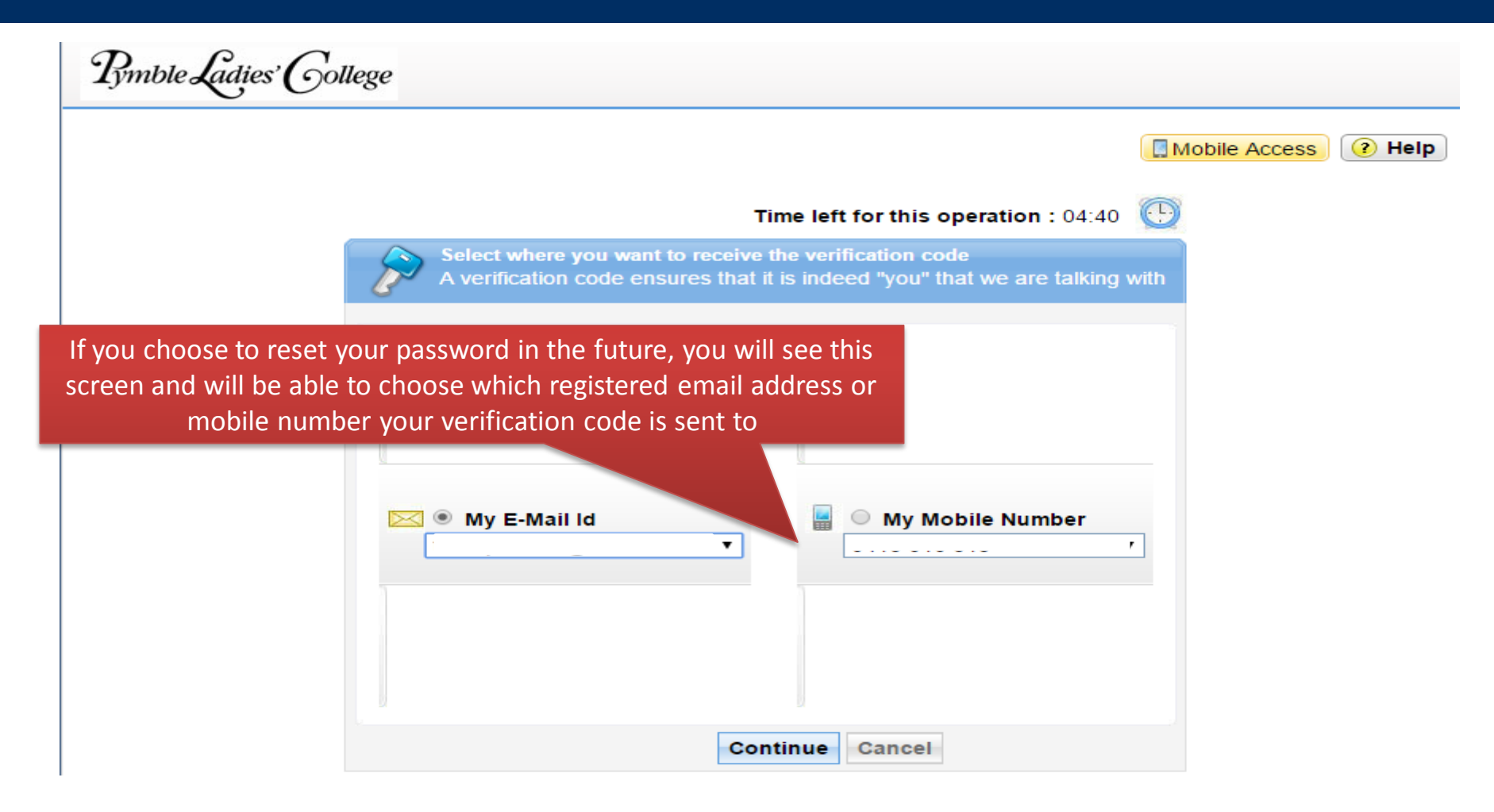

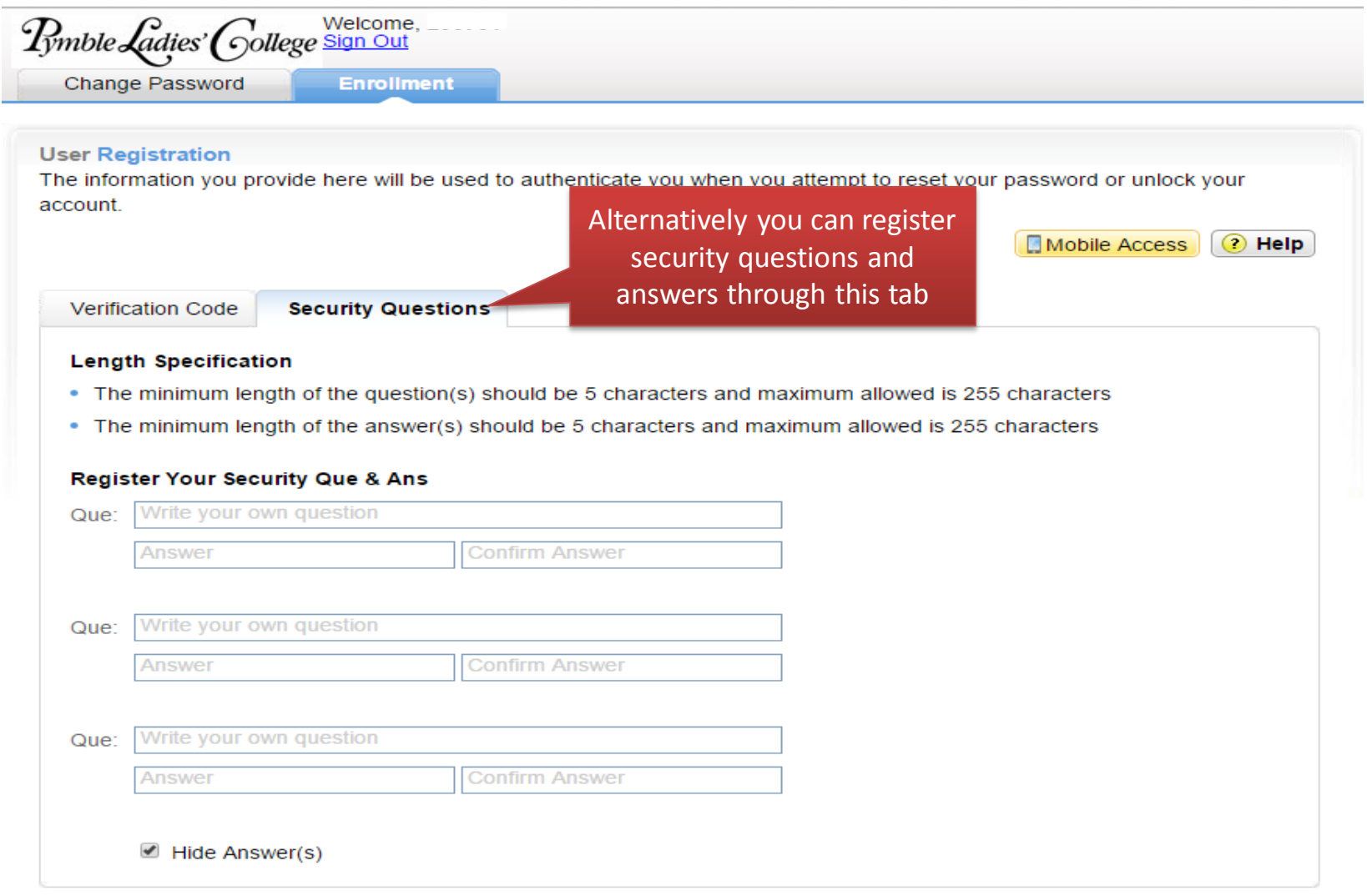

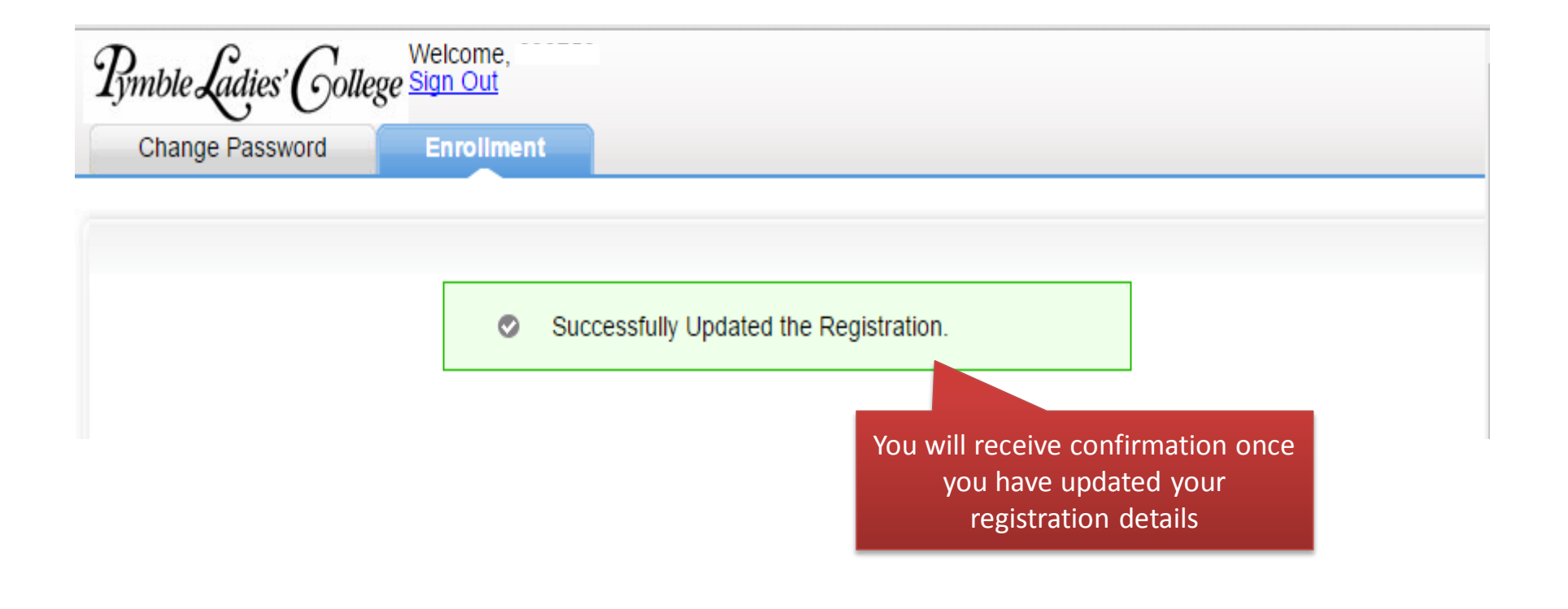

# 2. LOGGING INTO EDUMATE

# Logging into Edumate

Go to the URL:

[https://edumate.pymblelc.nsw.edu.au](https://edumate.pymblelc.nsw.edu.au/)

Please note that Edumate will NOT work on mobile devices. Please use a laptop or desktop to access it.

# Logging into Edumate

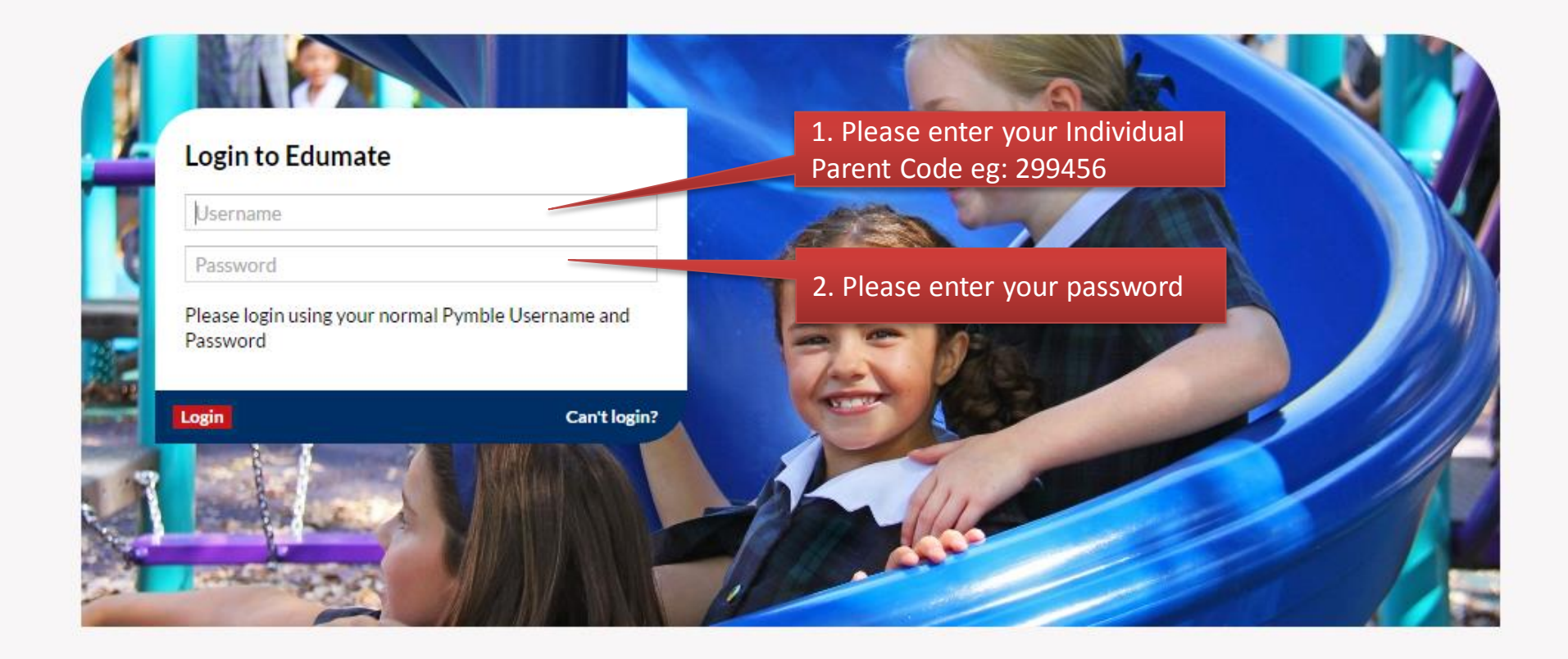

If you cannot remember your password please use the forgot my password tool: [https://forgotmypassword.pymblelc.nsw.edu.au](https://forgotmypassword.pymblelc.nsw.edu.au/)

# 3. HOW TO USE EDUMATE

#### **Parent Dashboard**

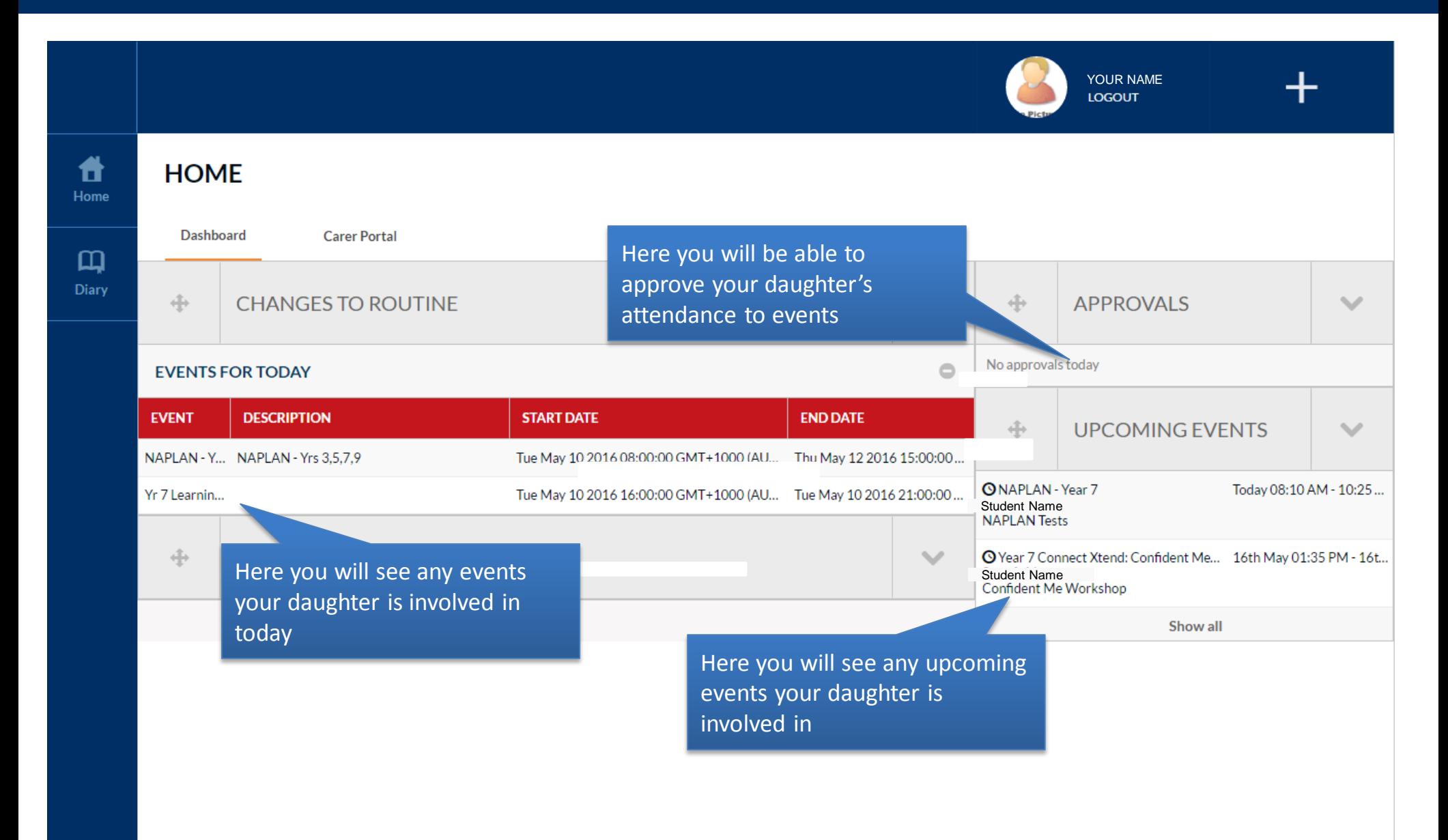

#### **Parent View - Carer Portal Tab**

The Carer Portal tab is the most important tab for you as it contains all the information that is relevant to your daughter

**HOME** Dashboard **Carer Portal** 中 **UPCOMING EVENTS**  $\mathcal{M}$ Student's Name<br>2016 Year 07 O Year 7 Connect Xtend: Confident Me Workshop 16th May 01:35 PM - 16th May 03:15... **HOUSE** Confident Me Workshop Ingleholme Student's Name **TUTOR** 07 Connect XX Show all 垂 **LINKS**  $\mathcal{M}$ **UPCOMING TASKS RECENT TASK RESULTS ACADEMIC REPORTS M** View Timetable 一View Attendance Details **TASK DETAILS**  $\mathscr{Q}$ **DATE DUE COURSE** 04/05/2016 07 Geography Geographic Skill - Research  $\bullet$  $\bullet$ 06/05/2016 07 PDHPE **Health Letter** 13/05/2016 07 Mathematics Learning Evidence - Directed Number  $\bullet$ Click here to see all tasks Show all

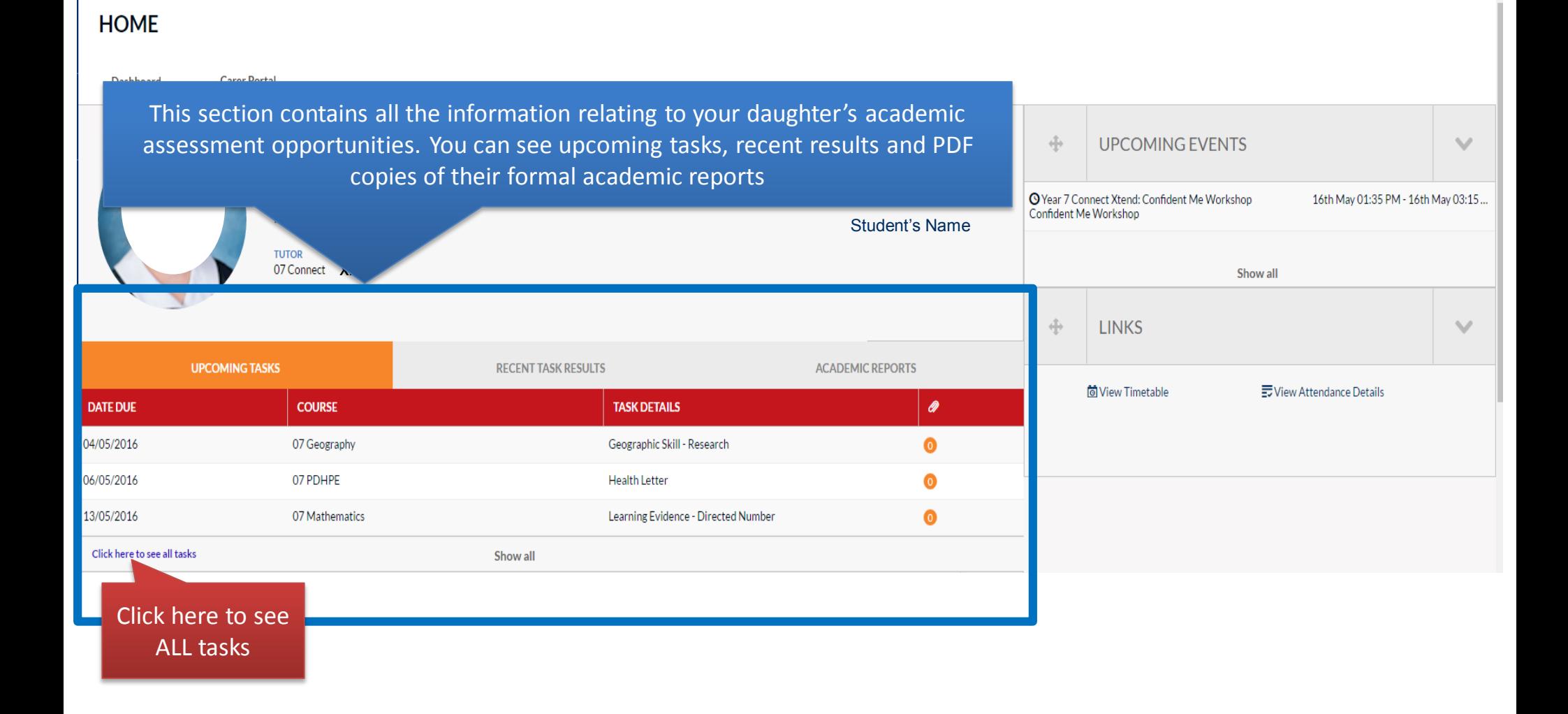

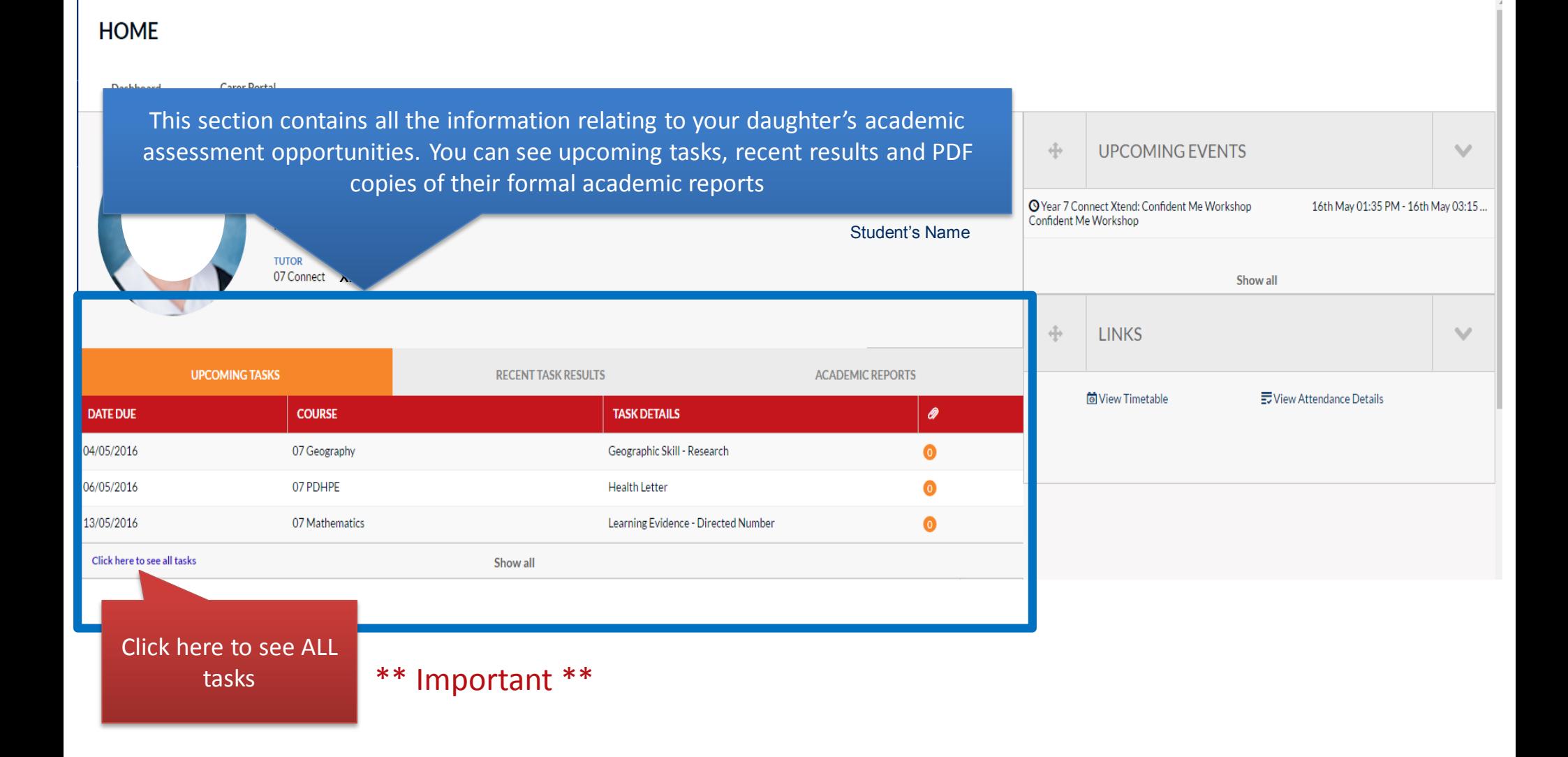

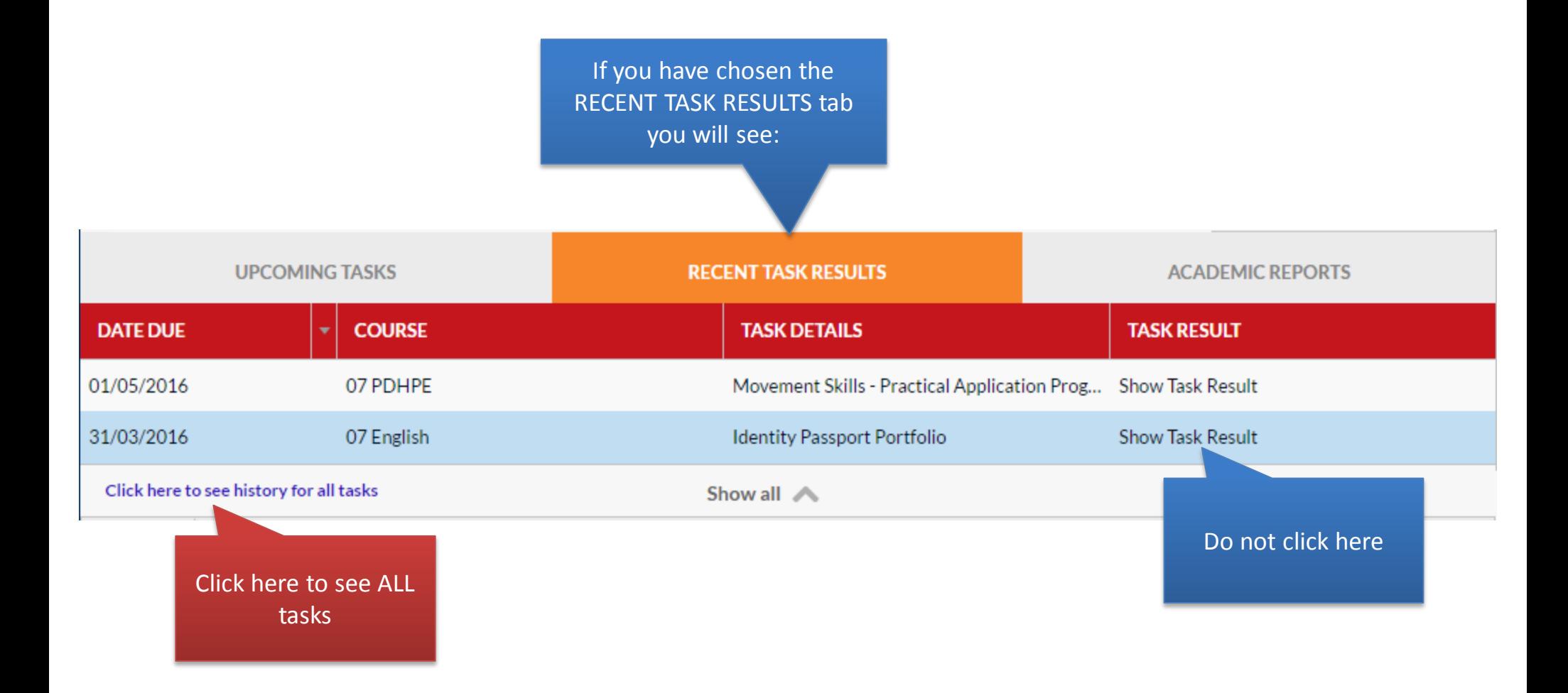

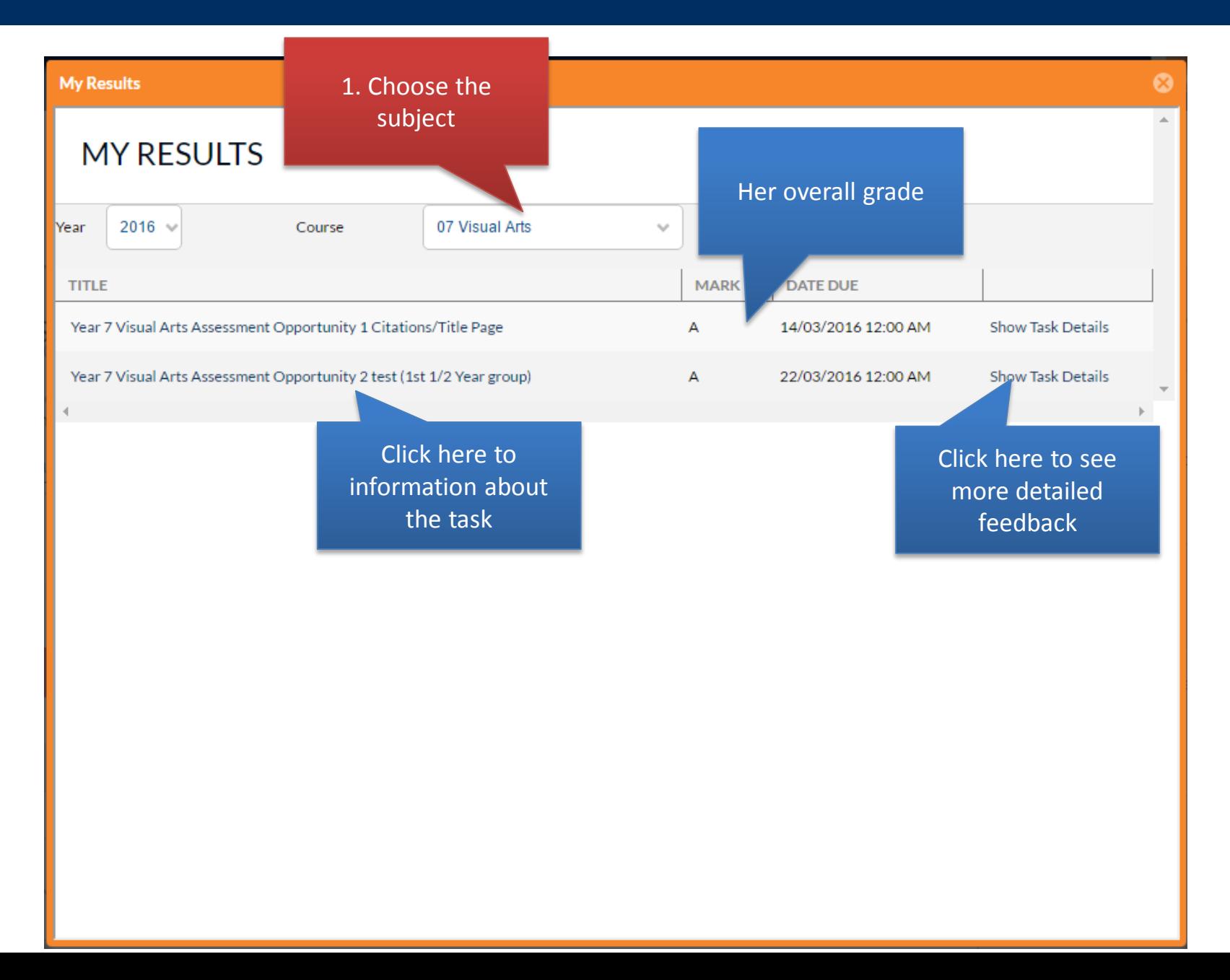

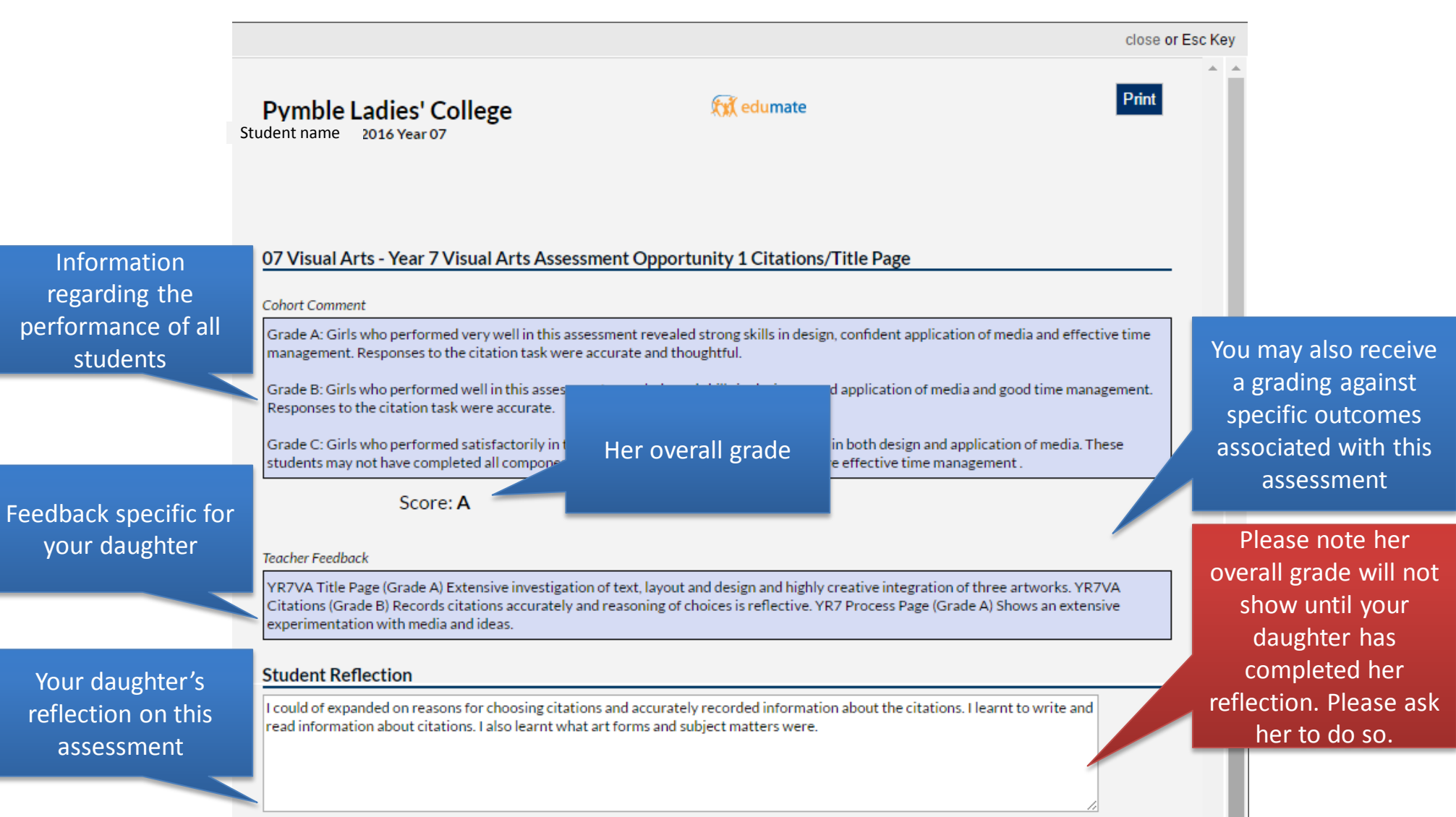

Note: click on the comment box to add/edit comment...

### **Carer Portal Tab - Personal Learning Goals**

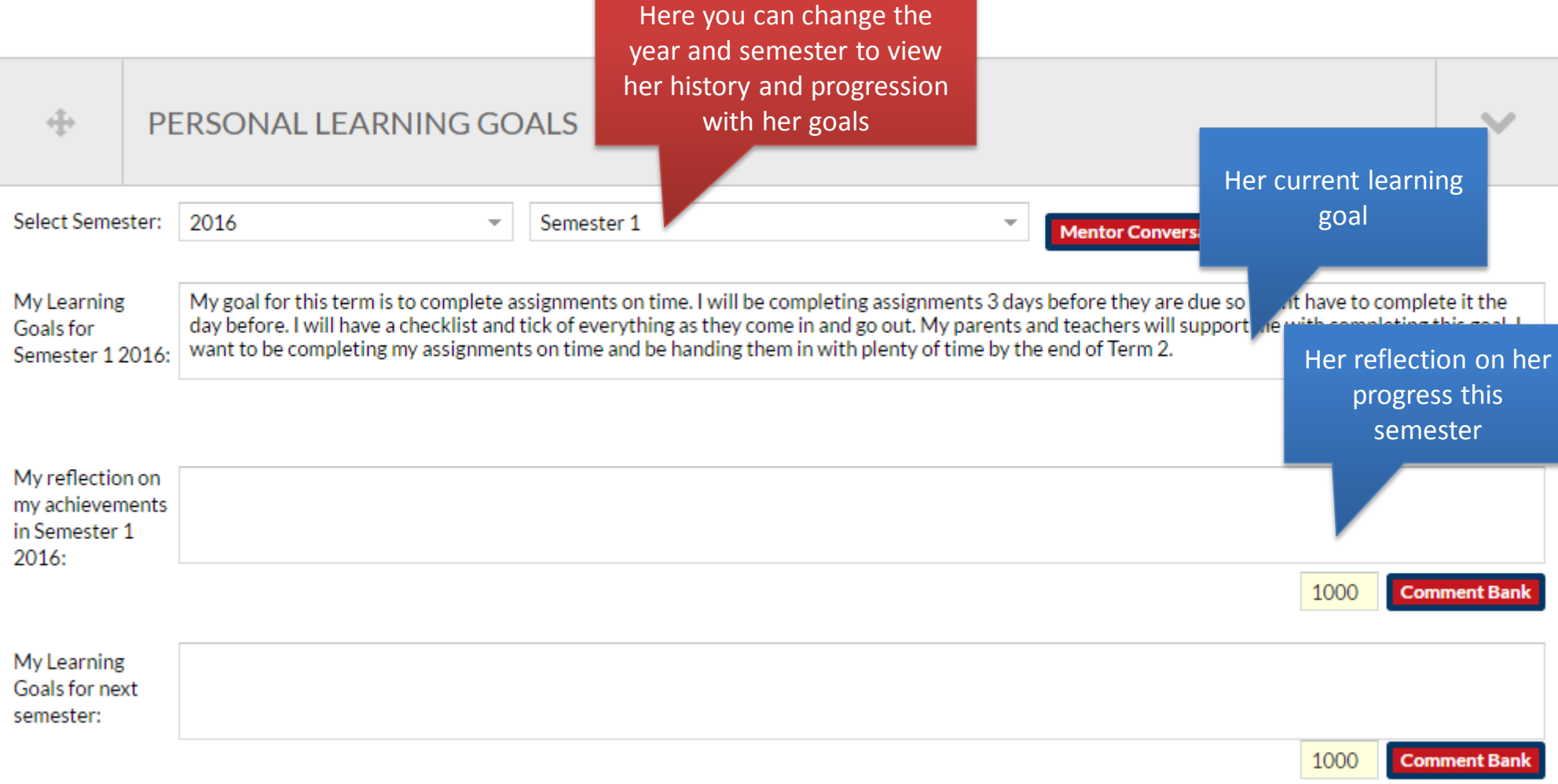

#### **Carer Portal Tab - Absences**

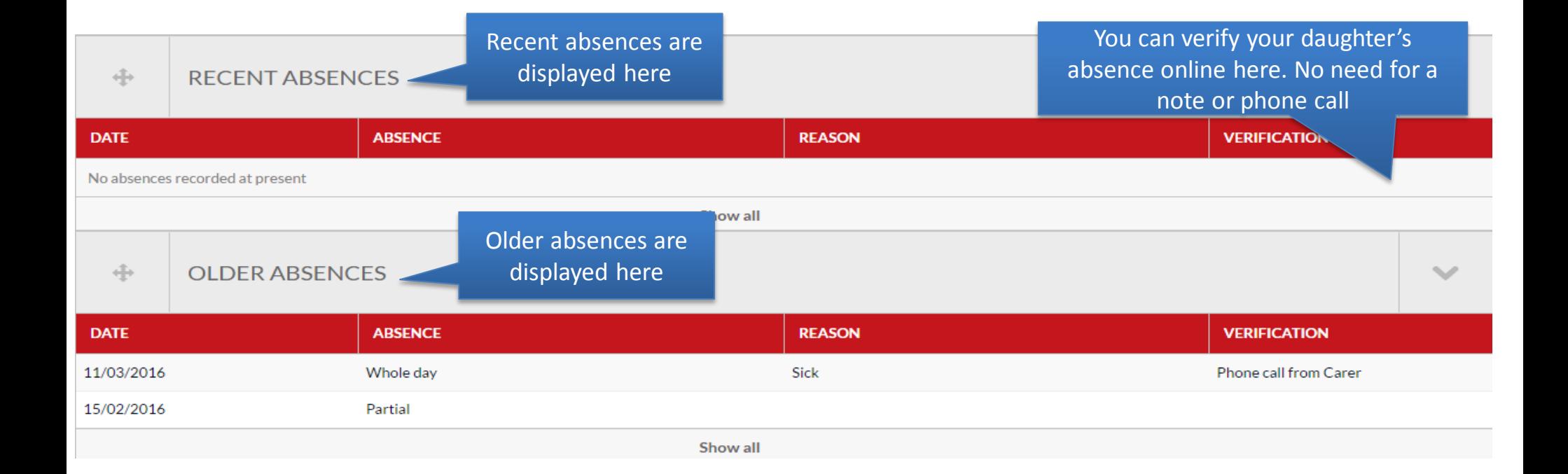

#### **Carer Portal Tab - Awards and Disciplines**

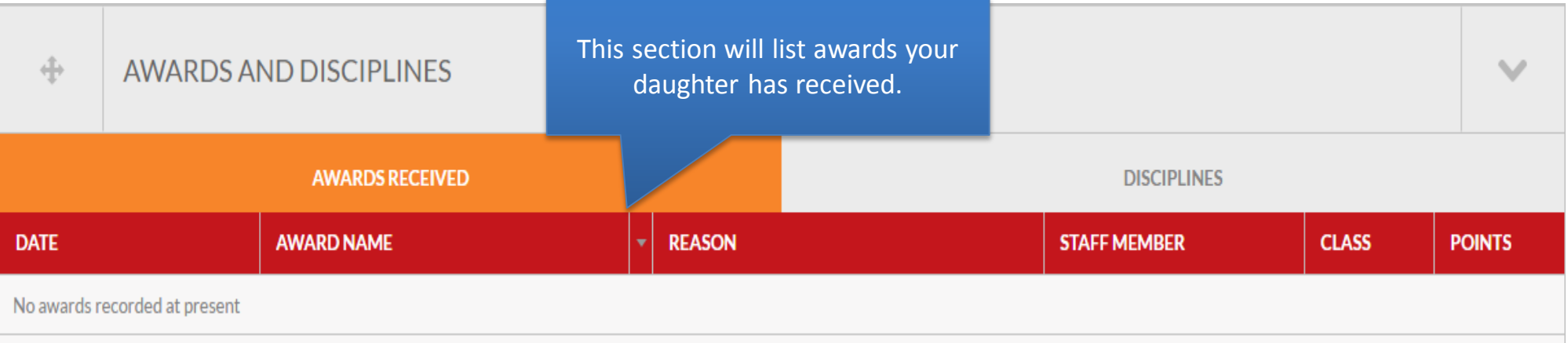

#### **Carer Portal Tab - Medical**

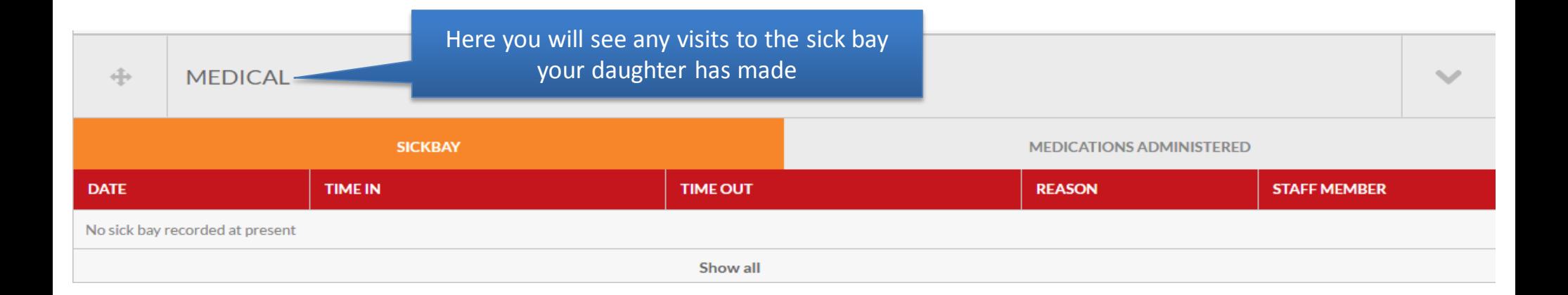

#### **Carer Portal Tab - Timetable**

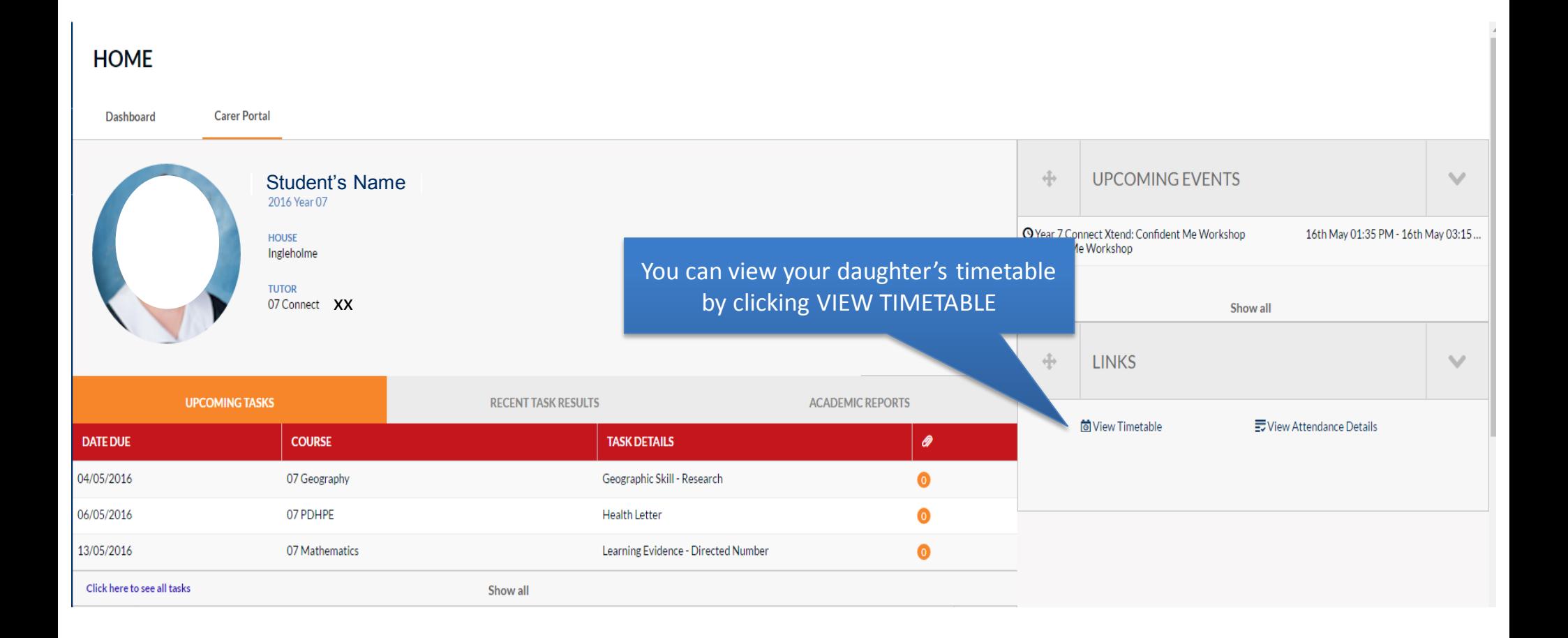

#### **Carer Portal Tab - Timetable**

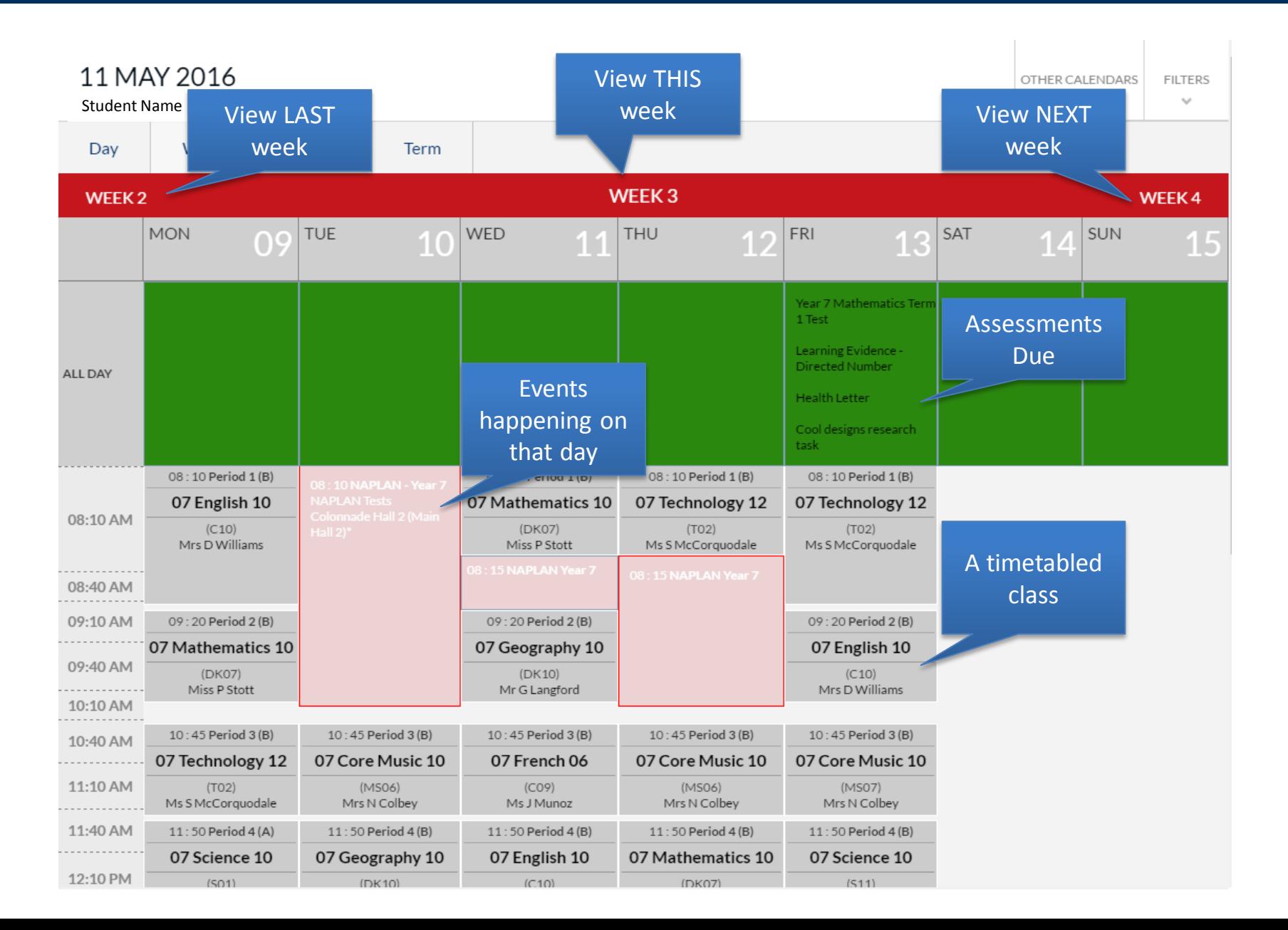

#### **Parent View - Calendar**

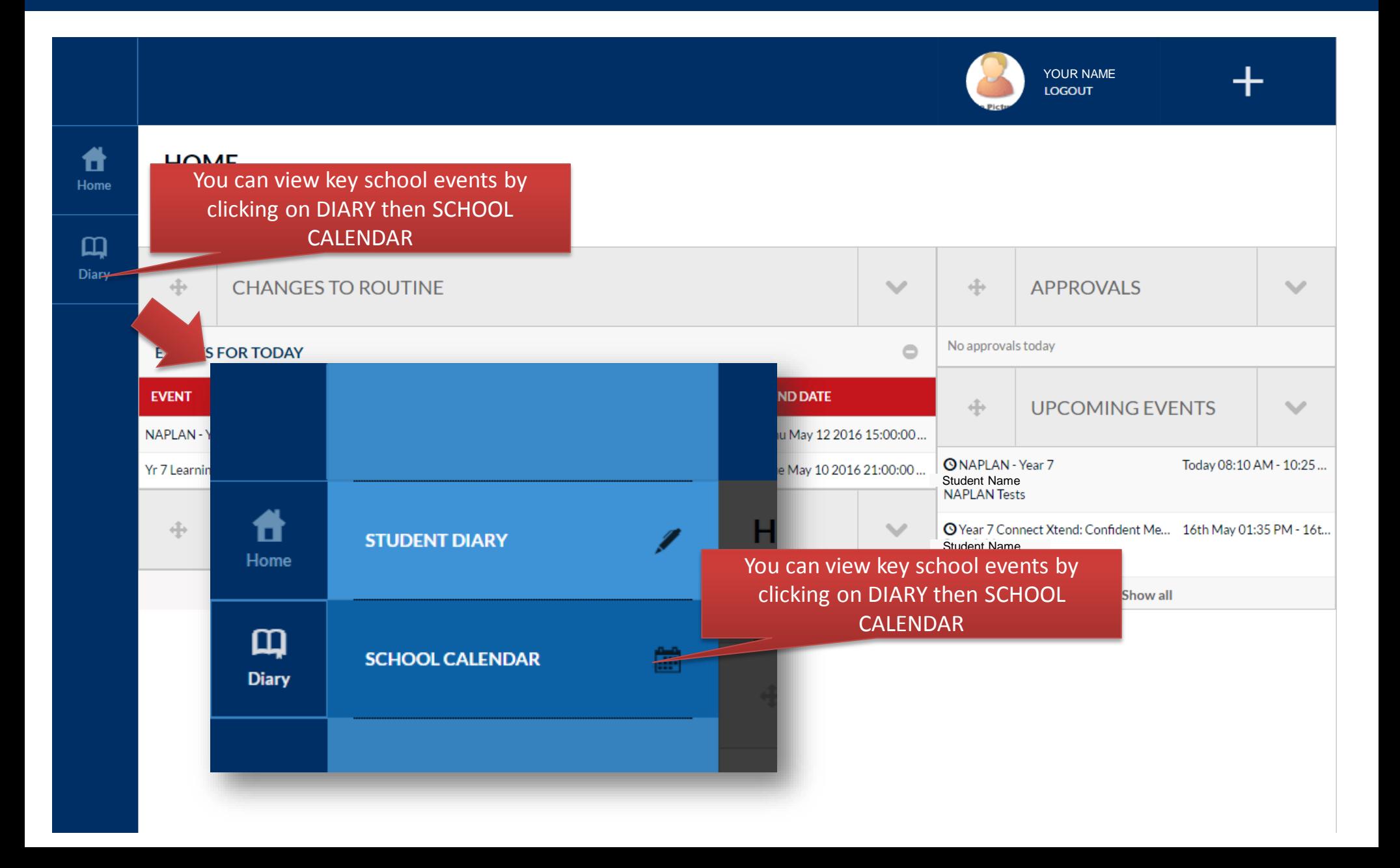

#### **Parent View - Calendar**

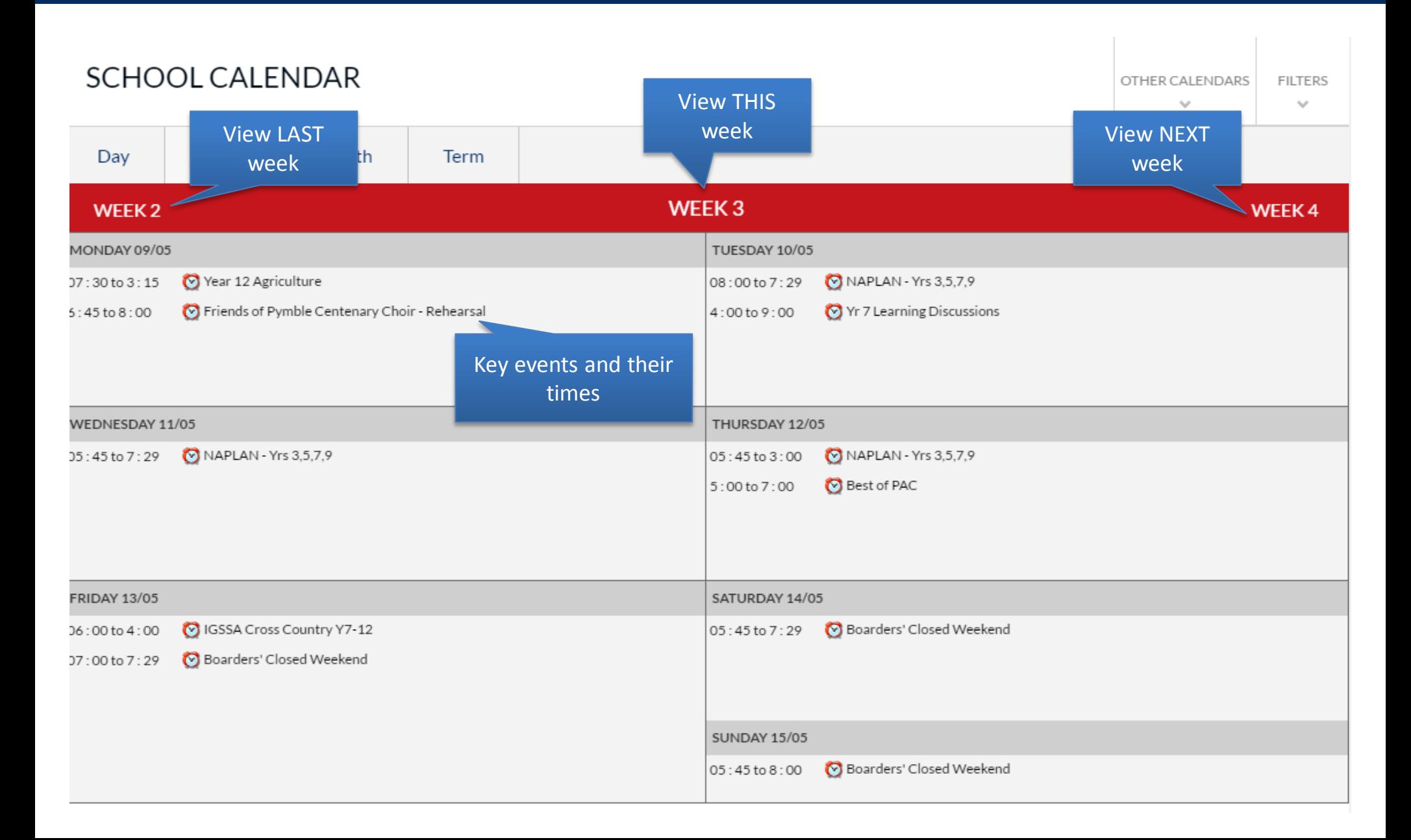

# 4. Support

# Support

If you encounter any issues, please contact College Services on:

- Phone: +612 9855 7627
- Email: [collegeservices@pymblelc.nsw.edu.au](mailto:collegeservices@pymblelc.nsw.edu.au)

They will act as a triage service who are able to help with most support requests. If required, they will redirect you to specific areas of the College for further support.

If you are encountering login issues, please use the forgot my password tool: [https://forgotmypassword.pymblelc.nsw.edu.au](https://forgotmypassword.pymblelc.nsw.edu.au/)